# Hlídač izolačního stavu ISOLGUARD HIG91/Q, HIG92/Q

# Návod k obsluze

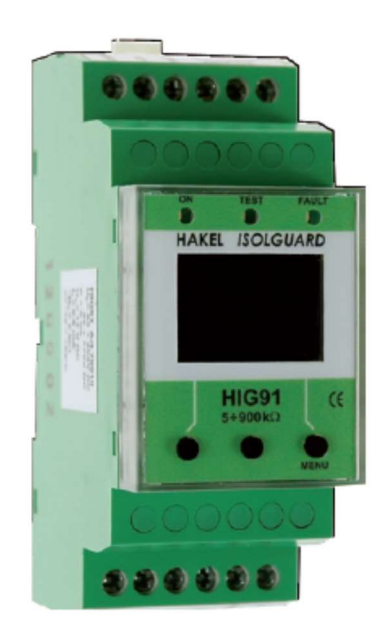

Název dokumentu: DOK-70910-V3.2

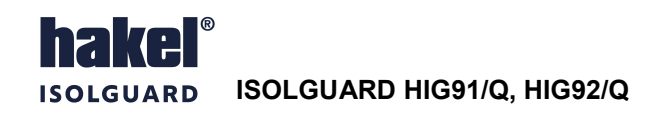

## Obsah

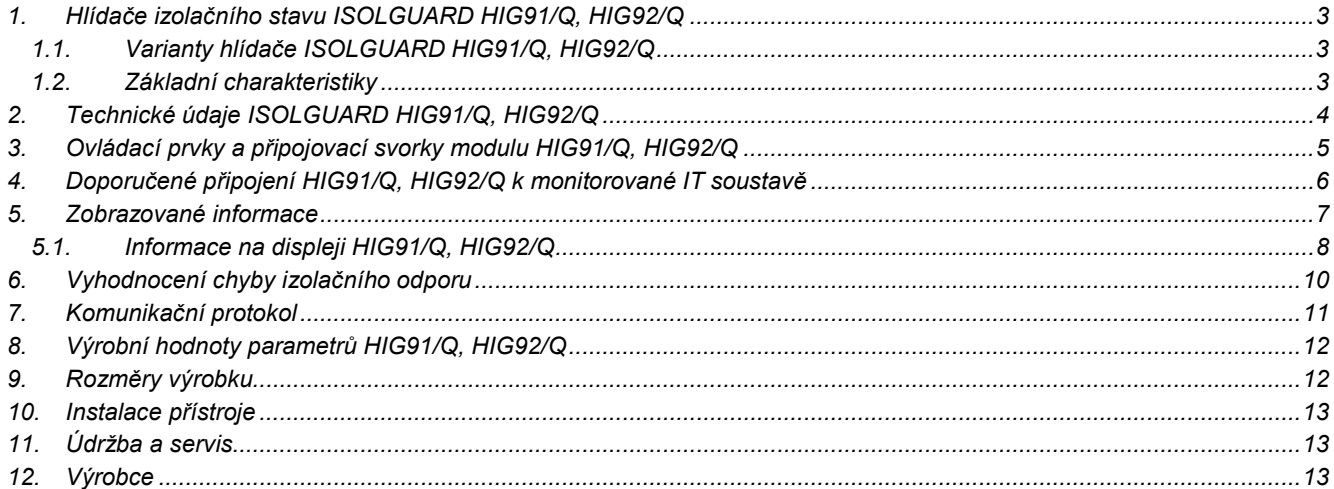

# Seznam obrázků

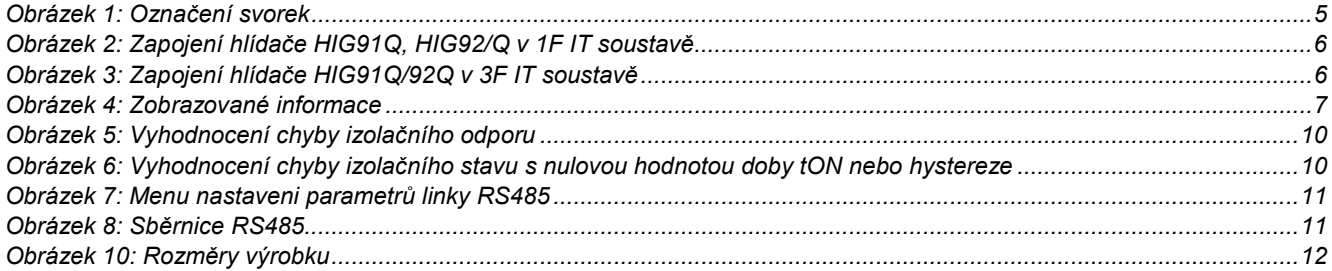

# Seznam tabulek

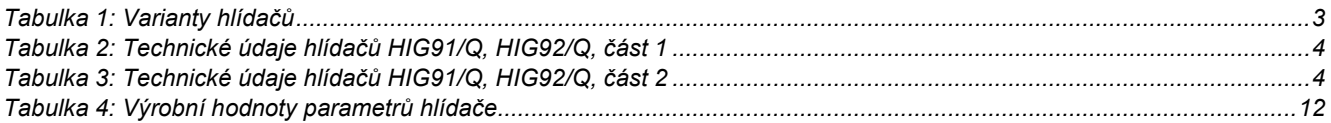

# Použité symboly

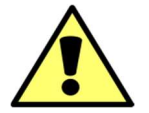

### Výstraha, varování

Tento symbol informuje o zvlášť důležitých pokynech pro instalaci a provoz zařízení nebo nebezpečných situacích, které mohou při instalaci a provozu nastat.

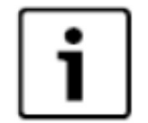

### Informace

Tento symbol upozorňuje na zvlášť důležité charakteristiky zařízení.

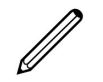

### Poznámka Tento symbol označuje užitečné doplňkové informace

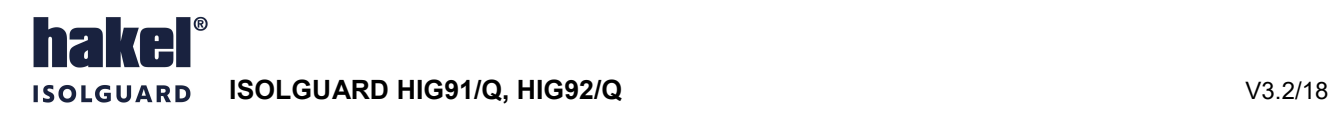

### 1. Hlídače izolačního stavu ISOLGUARD HIG91/Q, HIG92/Q

Hlídače izolačního stavu z produkce firmy HAKEL řady ISOLGUARD HIG91/Q, HIG92/Q jsou určeny k monitorování izolačního stavu jednofázových i třífázových izolovaných IT-soustav, navržených a provozovaných podle norem ČSN EN 61557-1, ČSN EN 61557-8, ČSN EN 60664-1, ČSN 33 2000-4-41.

Umožňují monitorování 1fázových i 3fázových IT-sítí až do maximálního provozního napětí 275 V AC, eventuelně 3 x 275 V AC. Pokud je požadováno monitorování izolačního stavu 1fázové nebo 3fázové IT-sítě s vyšším provozním napětím, je nutno vytvořit její umělý střed, a to pomocí tlumivek řady TL z produkce firmy HAKEL. Takto vytvořený střed se připojuje na svorku hlídače HIG91/Q, HIG92/Q.

Hlídače jsou vybaveny displejem pro zobrazení číselné hodnoty naměřeného izolačního odporu. Dále ovládacími tlačítky pro nastavení parametrů hlídače a signalizačními LED diodami pro zobrazení stavu kontrolované sítě a hlídače.

Hlídače HIG91/Q/485 a HIG92/Q/485 mohou komunikovat s nadřízeným počítačem po průmyslové sběrnici RS485 protokolem vycházejícím z protokolu PROFIBUS.

Vestavěné signalizační relé s přepínacím kontaktem umožňuje připojení zařízení pro signalizaci alarmu. Hlídač má volitelnou funkci paměti alarmu s možností připojení dálkového tlačítka pro jeho zrušení. Je možné provádět místní i dálkový test funkce hlídače.

### Nesmí být zapojeno více hlídačů izolačního stavu na stejnou IT-síť.

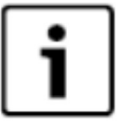

### 1.1. Varianty hlídače ISOLGUARD HIG91/Q, HIG92/Q

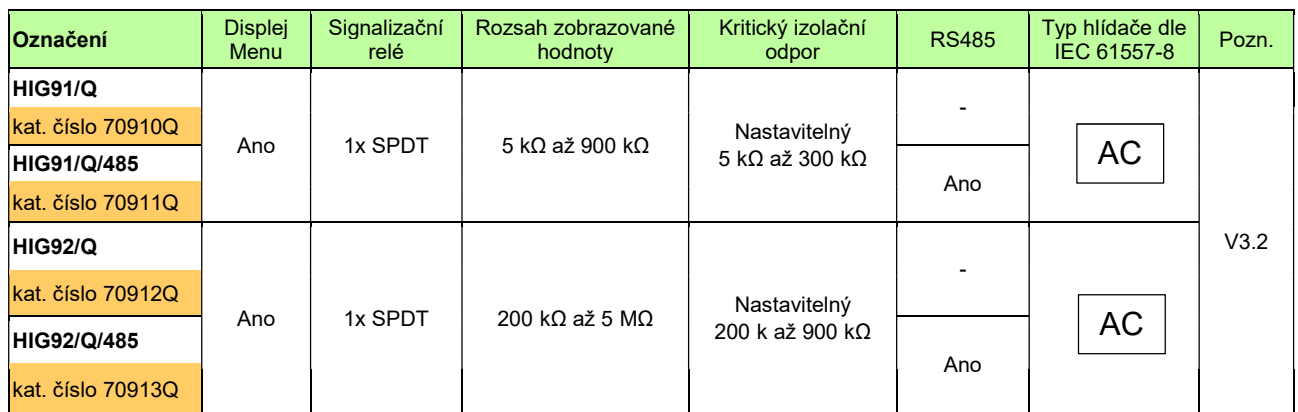

### Tabulka 1: Varianty hlídačů

Poznámka: SPDT signalizační relé s jedním přepínacím kontaktem

### Hlídače HIG91/Q, HIG92/Q vyhovují standardům:

- ČSN 33 2000-4-41 ed.2 Elektrické instalace nízkého napětí Ochrana před úrazem el. proudem
	-
- 

- ČSN EN 61557-8 ed. 2 Hlídače izolačního stavu v rozvodných sítích IT
- 
- 

ČSN EN 61557-1 ed. 2 Zařízení ke zkoušení, měření nebo sledování činnosti prostředků ochrany

ČSN EN 60664-1 ed. 2 Koordinace izolace zařízení nízkého napětí - zásady požadavky a zkoušky

### 1.2. Základní charakteristiky

- Monitor izolačních stavů AC sítí s napětím 0 až 275 V bez přídavných zařízení, vyšších napětí s přídavnou tlumivkou
- Zobrazování měřené hodnoty izolačního odporu R<sub>isol</sub> na displeji v rozsahu 5 kΩ až 900 kΩ nebo 200 kΩ až 5 MΩ
- Signalizační relé stavu izolačního odporu s přepínacím kontaktem
- V provedení 485 připojení na sběrnici RS485, izolační pevnost 2500 Vef proti vnitřním obvodům a obvodům sítě
- Volitelná paměť vyvolaného alarmu s možností jeho odblokování tlačítkem na hlídači nebo dálkovým tlačítkem
- Možnost nastavení hlídané hodnoty izolačního odporu Rcrit pomocí displeje a tlačítek v rozsahu 5 kΩ až 300 kΩ nebo 200 kΩ až 900 kΩ podle typu hlídače
- Nastavitelná hystereze mezní hodnoty izolačního odporu v rozsahu 0 až 100% pomocí displeje a tlačítek
- Nastavitelné zpoždění to reakce signalizačního relé pomocí displeje a tlačítek v rozsahu 0 až 60 sec
- Přístup k nastavení hlídače tlačítky lze zamknout, odemknutí hlídače se provádí kombinací tlačítek
- Oddělené napájecí napětí umožňuje monitorovat také síť, která není pod napětím
- Modul šíře 2M (36mm) pro montáž na lištu DIN 35

edice 09.09.2020

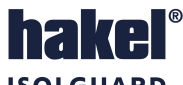

## 2. Technické údaje ISOLGUARD HIG91/Q, HIG92/Q

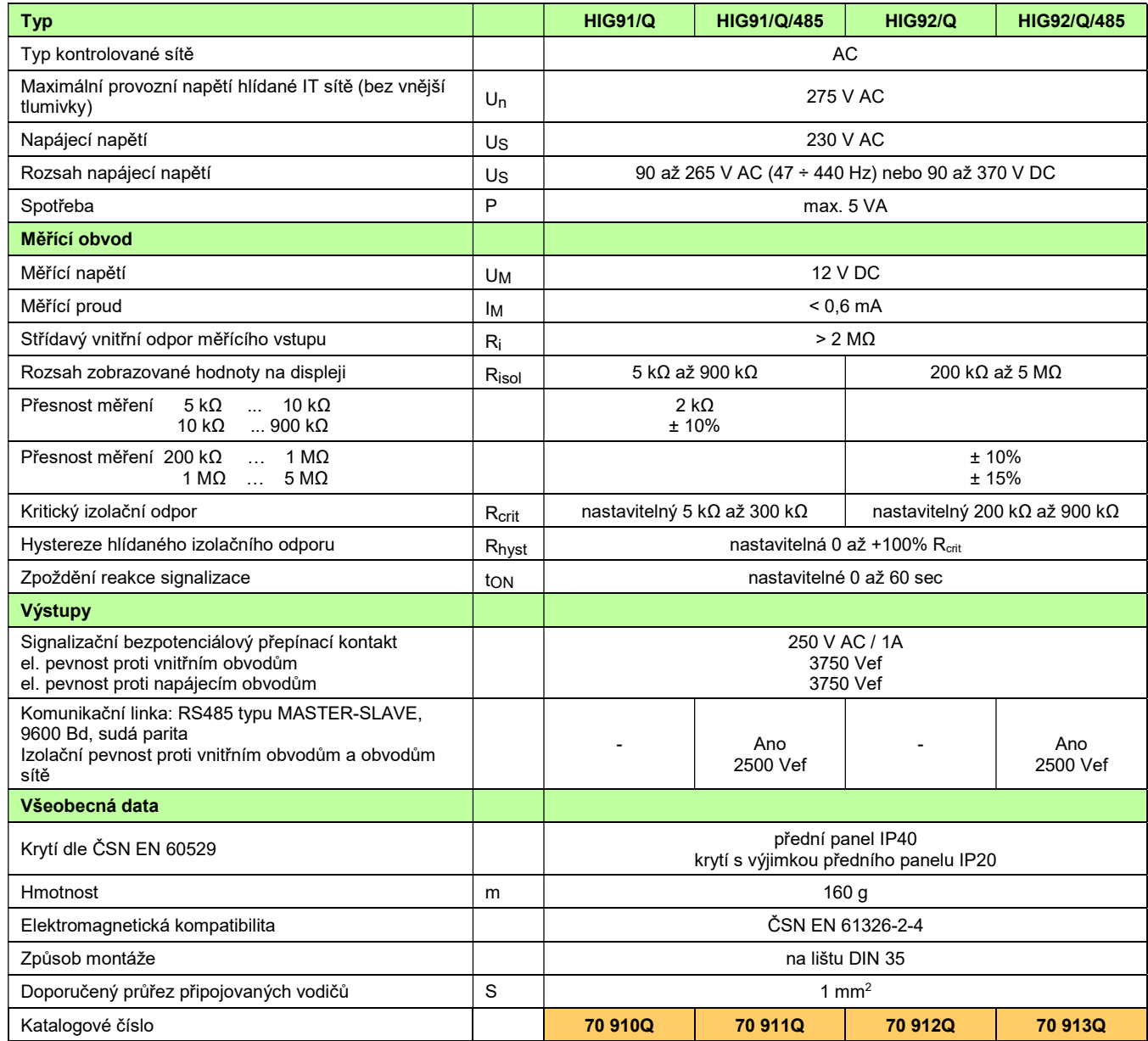

Tabulka 2: Technické údaje hlídačů HIG91/Q, HIG92/Q, část 1

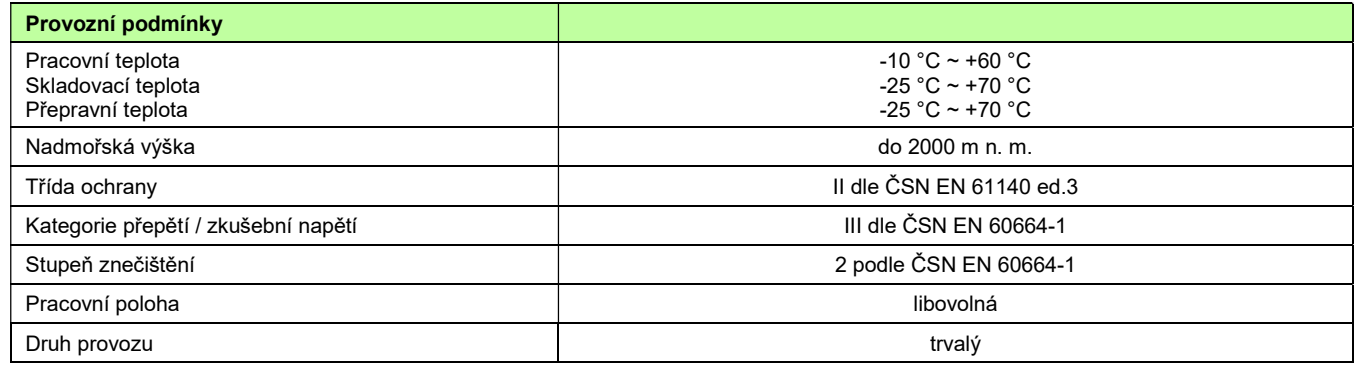

Tabulka 3: Technické údaje hlídačů HIG91/Q, HIG92/Q, část 2

### Měřící princip

Stejnosměrné napětí 12 V. Plus pól připojen na svorku CENTRE.

### 3. Ovládací prvky a připojovací svorky modulu HIG91/Q, HIG92/Q

### Zelená světelná signalizace ON

svítí po připojení napájecího napětí. Po zahájení funkce modulu lehce problikává.

### Žlutá světelná signalizace TEST

- svítí při vyvolání interní testovací funkce modulu stiskem testovacího tlačítka na modulu nebo aktivací externího vstupu TEST pro testování modulu.

### Žlutá světelná signalizace FAULT

svit signalizuje chybu FAULT, kdy je naměřená hodnota izolačního odporu menší než nastavená hodnota kritického odporu R<sub>crit</sub>. Pokud je aktivní funkce paměti chyby, svítí i po odstranění chybového stavu. Současně je chybový stav signalizován kontakty relé FAULT.

### **Displej**

pro zobrazení naměřených hodnot, zobrazení významu tlačítek S1 až S3, zadávaní parametrů a zobrazení informací. Popis zobrazovaných informací je uveden v odstavci informace na displeji, str. 7.

Zobrazení na displeji je úplně zrušeno, pokud není v průběhu 5 minut stisknuto žádné tlačítko. Stiskem libovolného tlačítka se zobrazení obnoví. Hlídač je funkční i bez zobrazení na displeji.

### Levé tlačítko S1

- funkční tlačítko pro ovládání modulu, jeho význam v jednotlivých menu je zobrazován na displeji. Při zobrazení hodnoty izolačního odporu  $R_{iso}$  má význam tlačítka TEST. Viz odstavec Informace na displeji, str. 7.

### Prostřední tlačítko S2

- funkční tlačítko pro ovládání modulu, jeho význam v jednotlivých menu je zobrazován na displeji. Při aktivní funkci paměti chyby uvolňuje (DEBLOCK) relé FAULT. Při zobrazení hodnoty izolačního odporu Risol vyvolává zobrazení teploty uvnitř modulu.

### Pravé tlačítko S3 MENU

funkční tlačítko pro ovládání modulu, jeho význam v jednotlivých menu je zobrazován na displeji. Při zobrazení izolačního odporu Risol vyvolává menu nastavení parametrů.

V menu nastavení parametru dlouhý stisk tohoto tlačítka ukončuje zadávání s uložením nové hodnoty, krátký stisk tohoto tlačítka ukončuje menu bez uložení hodnoty parametru.

### Svorky A1, A2

- připojení napájecího napětí modulu. Napájecí napětí je 90 až 265 V AC (47÷440Hz) nebo 90 až 370 V DC.

### Svorky CENTRE, PE

- jsou vstupními svorkami hlídače izolačního stavu, viz doporučené zapojení hlídače. Pokud je požadováno monitorování IT-sítě s vyšším napětím než 275V AC (bez vyvedeného středního vodiče), je pro vyvedení umělého středu nutné použít vnější tlumivku TL. Takto vytvořený střed se připojuje na svorku CENTRE. Hodnota stejnosměrného odporu vnější tlumivky se zadává v menu nastavení parametrů.

### Svorky signalizačního relé 230 V AC/1A

- bezpotenciálový přepínací kontakt signalizace stavu kontrolované sítě. Relé je vybaveno, pokud je modul hlídače připojen na napájení, hlídač je funkční (světelná signalizace ON lehce problikává) a izolační odpor kontrolované sítě je větší než nastavená kritická hodnota.
- Při zobrazení Risol je stav kontaktů signalizačního relé zobrazován na displeji symbolem kontaktu. Je-li relé vybaveno, je zobrazen rozpojený kontakt. Při chybě je zobrazen sepnutý kontakt.

### Svorka +TEST

připojení tlačítka pro dálkový test hlídače. Spínací tlačítko pro dálkový test se připojuje mezi svorky TEST a +12V.

### Svorka DEBLOCK

připojení tlačítka pro uvolnění relé FAULT při aktivní funkci paměti chyby. Spínací tlačítko se připojuje mezi svorky DEBLOCK a +12V.

### Svorka +12V

připojení tlačítka pro dálkový test a tlačítka pro uvolnění (DEBLOCK) relé FAULT, viz doporučené zapojení hlídače.

Svorky OV, NC tyto svorky nezapojovat.

### Svorky A B SH

- jsou určeny pro připojení komunikační linky RS485. Tato linka je galvanicky oddělena a je dostupná u hlídačů s označením HIG91/Q/485, HIG92/Q/485. Jednotlivé hlídače se propojují kroucenou dvojlinkou mezi vodiči A a B. Svorka SH je určena pro propojení signálových zemí pomocí vodiče v propojovacím kabelu. Popis komunikační linky je uveden na str. 11.

### Poznámka:

Svorka +12V je určena výhradně pro připojení tlačítek TEST a DEBLOCK. Nesmí být použita pro připojení jiných zařízení.

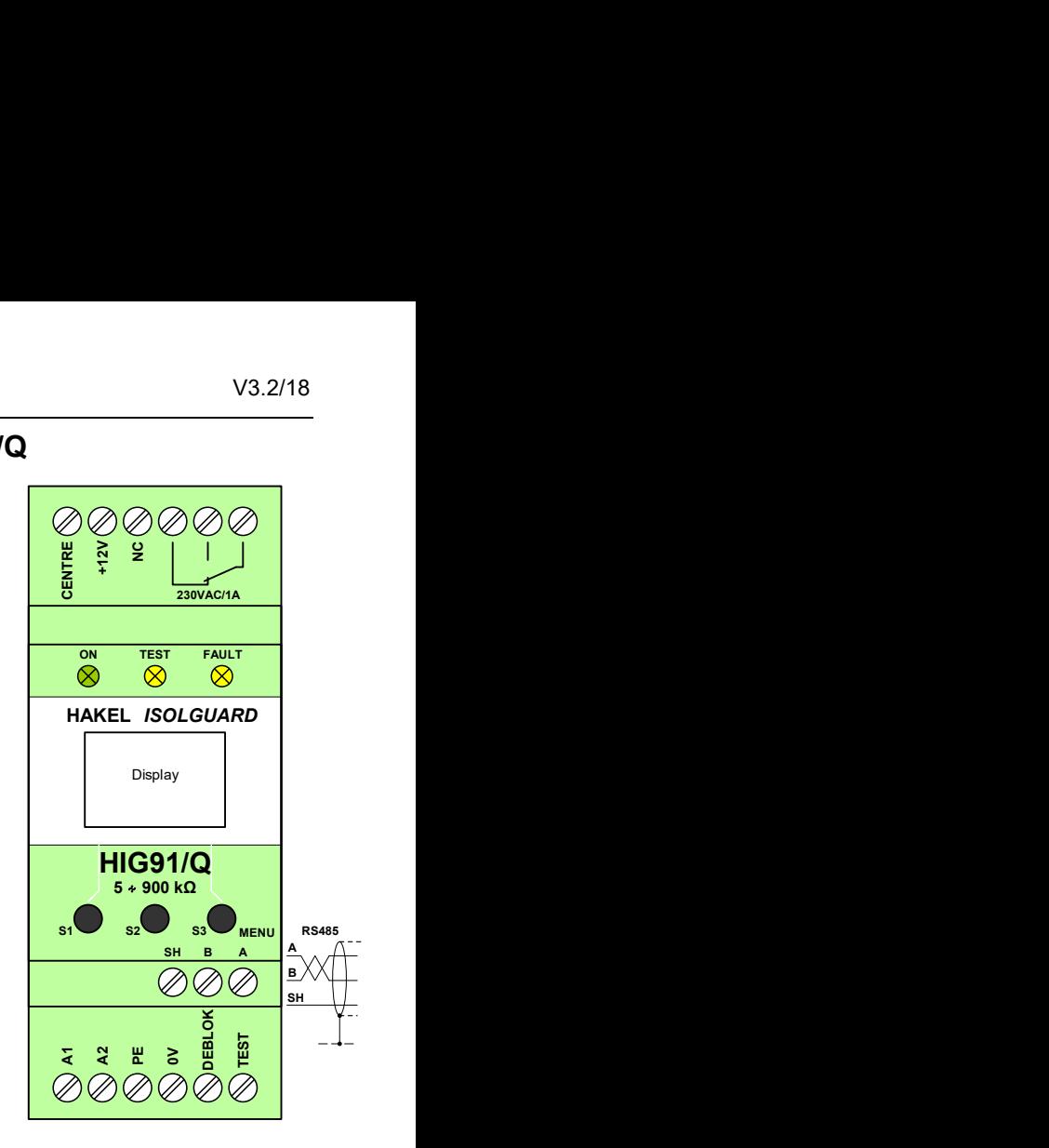

Obrázek 1: Označení svorek

### 4. Doporučené připojení HIG91/Q, HIG92/Q k monitorované IT soustavě

1fázová IT soustava (max. 275 V AC), modul HIG91/Q, HIG92/Q se signalizací alarmu a dálkovým testovacím tlačítkem

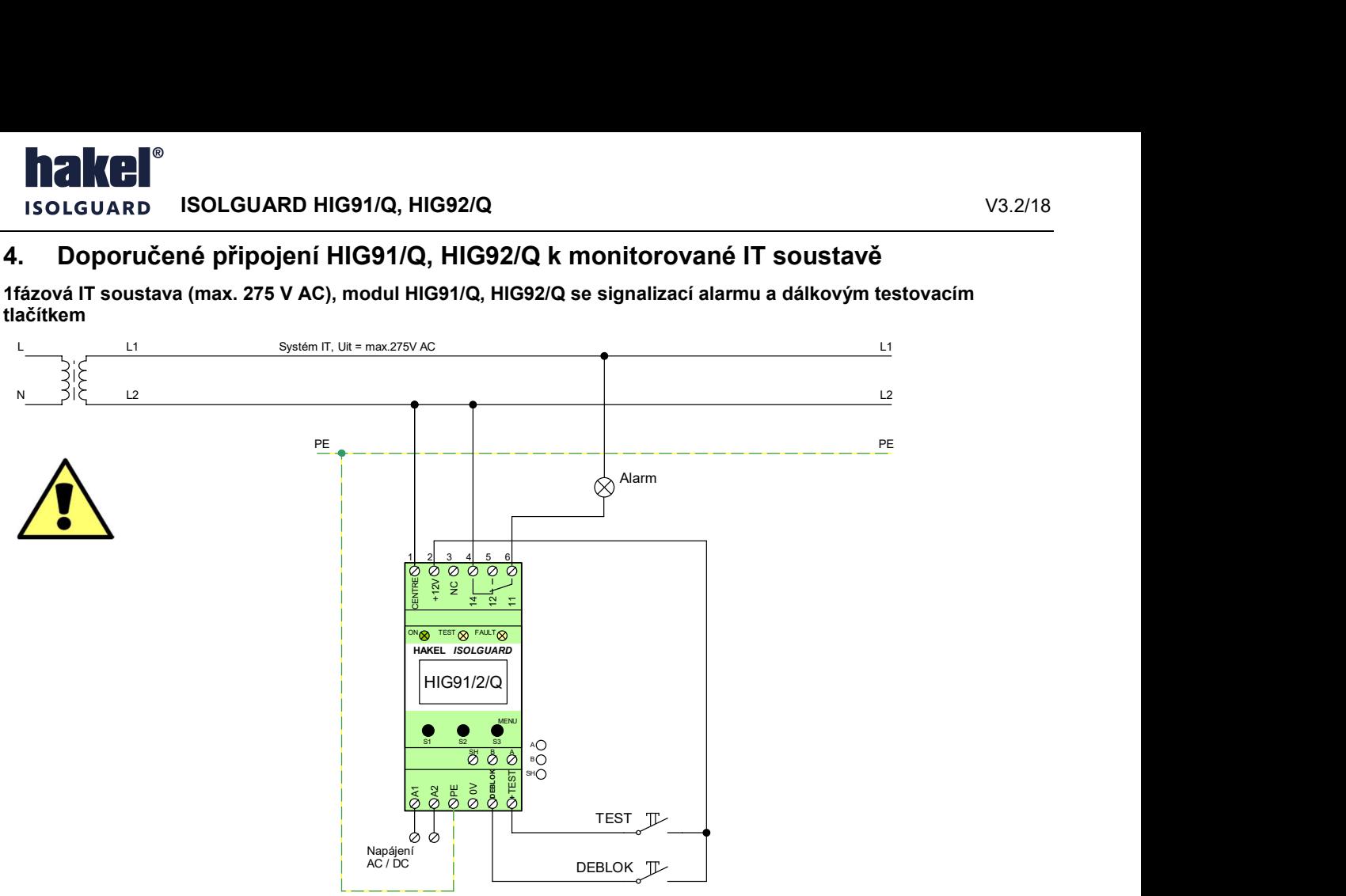

Obrázek 2: Zapojení hlídače HIG91Q, HIG92/Q v 1F IT soustavě

3fázová IT soustava (3x440 V AC), modul HIG91/Q, HIG92/Q v zapojení se signalizací alarmu a dálkovým testovacím tlačítkem

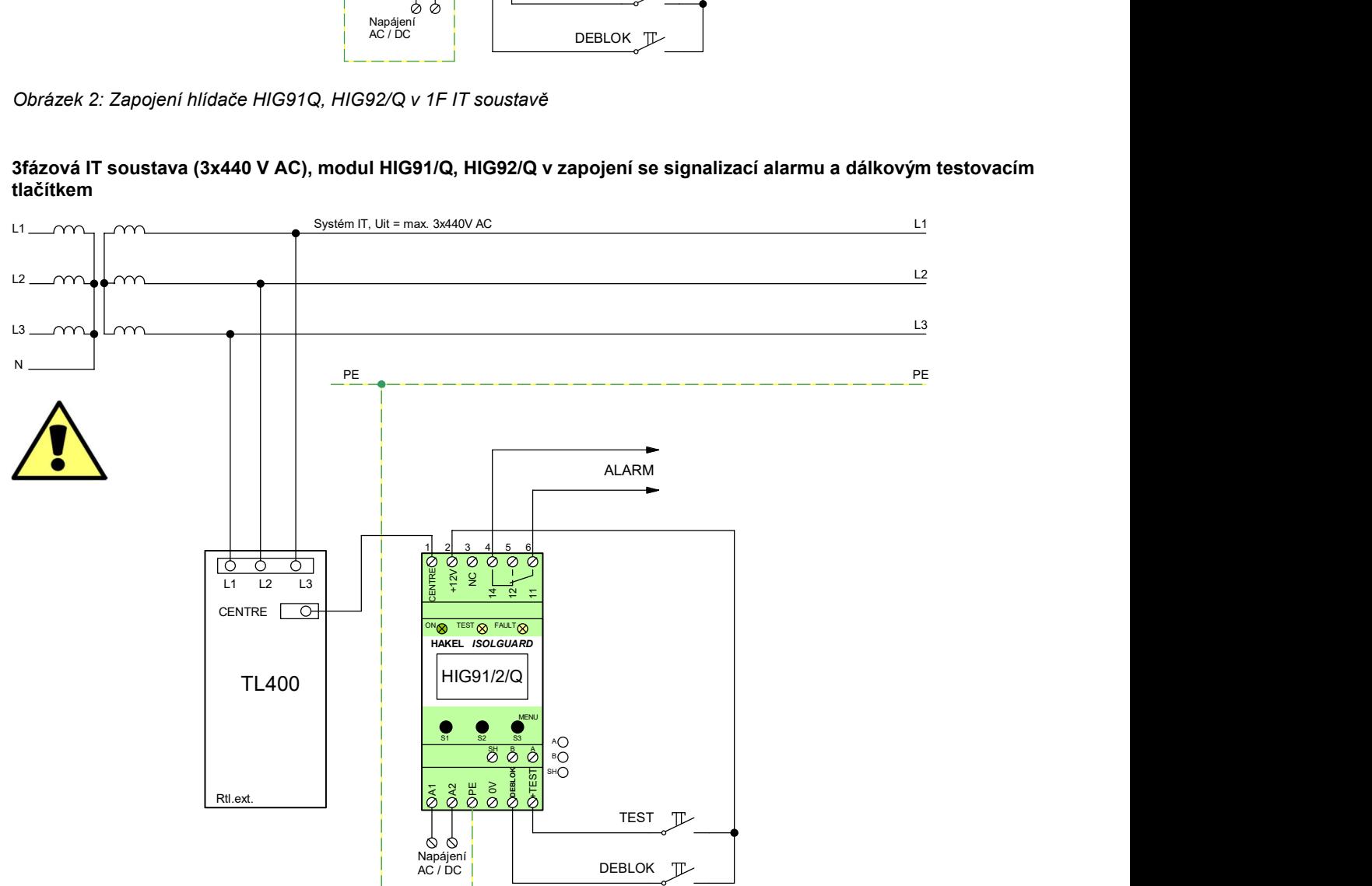

Obrázek 3: Zapojení hlídače HIG91Q/92Q v 3F IT soustavě

**ISOLGUARD HIG91/Q, HIG92/Q V3.2/18** 

### 5. Zobrazované informace

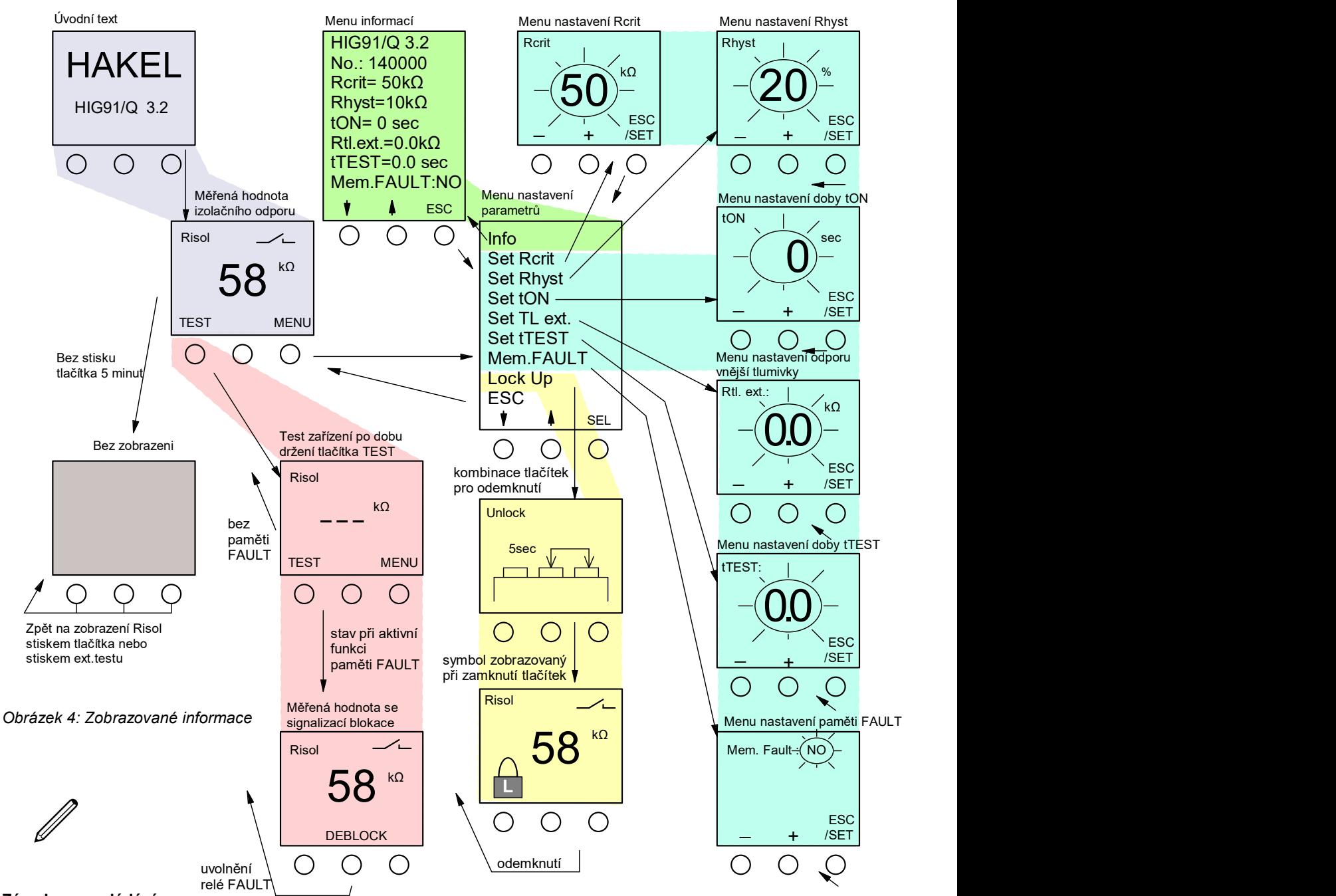

### Zásady pro ovládání

- Význam tlačítek v jednotlivých menu je zobrazován na displeji.
- Stisk tlačítka MENU vyvolá menu nastavení parametrů.
- Stisk tlačítka SEL vyvolá přechod do inverzně zobrazeného menu pro nastavení hodnoty parametru.
- Krátký stisk tlačítka ESC/SET ukončuje menu bez uložení nové hodnoty parametru.
- Dlouhý stisk tlačítka ESC/SET ukládá novou hodnotu parametru a ukončuje menu.
- Menu zadání nové hodnoty je automaticky ukončeno, pokud není po dobu 30 sec stisknuto žádné tlačítko.
- Zobrazení na displeji je úplně zrušeno, pokud není v průběhu 5 minut stisknuto žádné tlačítko.
- Hlídač je funkční i bez zobrazení na displeji.
- Zobrazení na displeji je obnoveno po stisku libovolného tlačítka pod displejem.
- Zobrazení je obnoveno stiskem tlačítka dálkového testu, pokud je nastavena doba tTEST na hodnotu větší než nula.
- Po vybrání menu Lock Up je provedeno zamknutí tlačítek a zobrazena měřená hodnota.
- Odemknutí ovládacích tlačítek hlídače se provádí současným držením prostředního a pravého tlačítka po dobu 5 sec.
- Uvolnění relé FAULT se provádí prostředním tlačítkem na hlídači nebo dálkovým tlačítkem, a to i při zamknutí tlačítek hlídače. U modulů s komunikační linkou RS485 také povelem sériové linky.

### 5.1. Informace na displeji HIG91/Q, HIG92/Q

### Úvodní text

je krátce zobrazen po zapnutí modulu. Vypisuje se označení modulu a verze programu. Po zahájení měření isolačního stavu je automaticky zobrazena měřená hodnota izolačního odporu.

### Měřená hodnota izolačního odporu

je zobrazována v rozsahu uvedeném v tabulce technických údajů v jednotkách kΩ nebo MΩ. V rozsahu hodnot nastavitelného kritického izolačního odporu je zaokrouhlována na jednotky kΩ. Hodnoty nad tímto rozsahem jsou zaokrouhlována na desítky kΩ. Stiskem tlačítka TEST je vyvolán test zařízení, stiskem tlačítka MENU je vyvoláno menu nastavení parametrů. Prostřední tlačítko vypisuje v horní části displeje aktuální teplotu uvnitř modulu. Stav signalizačního relé je zobrazován symbolem kontaktu, je-li relé vybaveno (kontrolovaná síť je bez chyby) je zobrazen rozpojený kontakt. Je-li signalizována chyba Rcrit je zobrazen sepnutý kontakt. Při nastavení nenulové hodnoty doby ton (doba do signalizace chyby), je při poklesu Risol pod hodnotu  $R_{crit}$  zahájeno odměřování doby ton. Čas do signalizace chyby je zobrazován na displeji. Teprve po uplynutí doby ton je signalizována chyba.

### Test hlídače

lze provést tlačítkem na modulu nebo dálkovým tlačítkem TEST. Testování hlídače se provádí po dobu pěti vteřin nebo po dobu držení tlačítka a je signalizováno světelnou signalizací. Hlídač je odpojen od kontrolované sítě a hodnota izolačního odporu je nastavena na hodnotu nižší než Rcrit. Vyvolaný alarm je signalizován světelnou signalizací FAULT a neaktivním stavem signalizačního relé. Při testu není na displeji zobrazována hodnota izolačního odporu. Testovacím tlačítkem na modulu se test provádí ihned po stisku tlačítka. Dálkovým testovacím tlačítkem se test modulu provádí až po uplynutí doby parametru tr $\epsilon$ rti nastavení parametru doby tr $\epsilon$ st na hodnotu větší než nula, je ihned po stisku tlačítka dálkového testu obnoveno zobrazení na displeji a teprve po uplynutí doby  $t_{TEST}$  je provedeno testování hlídače. Je-li nastavena paměť chyby FAULT, zůstává signalizační relé ve stavu signalizace alarmu i po skončení testu až do jeho uvolnění obsluhou.

### Paměť chyby FAULT

se nastavuje v menu parametrem Mem.FAULT. Je-li parametr nastaven na hodnotu YES zůstává relé FAULT ve stavu signalizace alarmu i po ukončení chyby izolačního odporu. Tento stav je signalizován výpisem textu DEBLOCK na displeji. Relé FAULT je možné uvolnit stiskem prostředního tlačítka na hlídači nebo stiskem dálkového tlačítka připojeného na vstupní svorku DEBLOCK. Tyto tlačítka lze použít i v případě, že je signalizováno zamknutí hlídače symbolem zámku na displeji. U modulů s komunikační linkou RS485 je možné uvolnit relé FAULT také povelem sériové linky. Použití paměti chyby FAULT a tím i stav signalizace chyby FAULT po jejím ukončení určuje uživatel.

### Menu nastavení parametrů

Pomocí tlačítek, s významem šipka nahoru a dolů, lze vybrat menu pro nastavení hodnoty

- menu zobrazení nastavených parametrů hlídače Info
- hlídaného kritického odporu, menu Set Rcrit.
- hystereze izolačního odporu, menu Set Rhyst
- doby do signalizace chyby, menu Set tow
- odporu vnější tlumivky, menu Set Rtl.ext
- doby zahájení testování modulu dálkovým testovacím tlačítkem, menu trest
- parametru paměti chyby FAULT, menu Mem.Fault
- lze provést zamknutí ovládacích tlačítek hlídače

Všechna menu se vyvolávají tlačítkem SEL, ukončují volbou menu ESC. U hlídačů se sériovou komunikační linkou RS485, lze nastavit také adresu modulu na sběrnici. Popis tohoto parametru je uveden v menu nastavení parametrů komunikačního protokolu na str. 11.

### Menu informací

Zobrazuje verzi ovládacího programu hlídače HIG91/Q, HIG92/Q a nastavené parametry provozu hlídače. Zobrazuje se také výrobní číslo hlídače. Menu se ukončuje tlačítkem ESC.

### Menu nastavení R<sub>crit</sub>

Nová hodnota kritického izolačního odporu se nastavuje v kΩ stiskem nebo držením tlačítek + nebo –. Hodnotu lze nastavit v rozsahu 5 kΩ až 300 kΩ pro HIG91/Q nebo v rozsahu 200 kΩ až 900 kΩ pro HIG92/Q. Nová hodnota se ukládá dlouhým držením tlačítka ESC/SET, krátkým stiskem tohoto tlačítka se nastavování ukončí beze změny hodnoty Rcrit.

### Menu nastavení Rhyst

Nová hodnota hystereze kritického izolačního odporu se nastavuje v % stiskem nebo držením tlačítek + nebo –. Hodnotu lze nastavit v rozsahu 0 až 100 % R<sub>crit</sub>. Nová hodnota se ukládá dlouhým držením tlačítka ESC/SET, krátkým stiskem tohoto tlačítka se nastavování ukončí beze změny hodnoty  $R_{hyst}$ .

### Menu nastavení doby ton

Nová hodnota doby do signalizace chyby FAULT se nastavuje v sekundách stiskem nebo držením tlačítek + nebo –. Hodnotu lze nastavit v rozsahu 0 až 60 sec. Nová hodnota se ukládá dlouhým držením tlačítka ESC/SET, krátkým stiskem tohoto tlačítka se nastavování ukončí beze změny hodnoty tow.

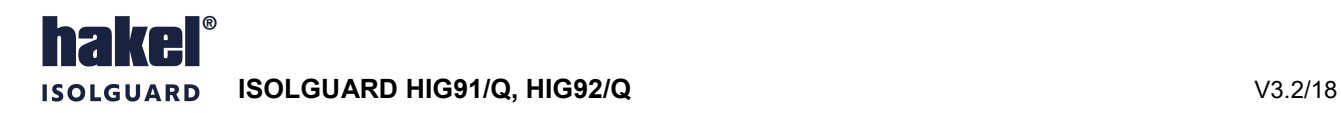

### Menu nastavení Rtl.ext.

Pro monitorování vyšších napětí je nezbytná přídavná tlumivka zapojená před hlídačem HIG91/Q, HIG92/Q, viz doporučená zapojení hlídače. V tomto menu se zadává hodnota stejnosměrného odporu Rtl.ext. vinutí připojené tlumivky. V aplikacích bez vnější tlumivky musí být tato hodnota nastavena na nulu.

Nová hodnota odporu Rtl.ext. se nastavuje v kΩ, na jedno desetinné místo, stiskem nebo držením tlačítek + nebo –. Hodnotu lze nastavit v rozsahu 0 až 20,0 kΩ. Nová hodnota se ukládá dlouhým držením tlačítka ESC/SET, krátkým stiskem tlačítka se nastavování ukončí beze změny hodnoty  $R_{t,\text{ext}}$ .

Hodnota stejnosměrného odporu vinutí tlumivky  $R_{t,ext}$  je uváděna na štítku tlumivky jako údaj  $R_{in}$ . Typické hodnoty pro třífázové tlumivky HAKEL jsou: TL400 4,5 kΩ, TL500 4,5 kΩ, TL600 4,5 kΩ, TL1600 12,5 kΩ, TL6003 19,6 kΩ. Přesné hodnoty je možné získat měřením odporu vinutí tlumivky se spojenými vývody L při pracovní teplotě tlumivky.

#### Menu nastavení doby  $t_{TEST}$

Nová hodnota doby do zahájení testu hlídače po stisku tlačítka dálkového testu se nastavuje v sekundách stiskem nebo držením tlačítek + nebo -. Hodnotu lze nastavit v rozsahu 0 až 6 sec s krokem 0,1 sec. Nová hodnota se ukládá dlouhým držením tlačítka ESC/SET, krátkým stiskem tlačítka se nastavování ukončí beze změny hodnoty  $t_{TEST}$ .

Při nastavení doby trest na hodnotu větší než nula je ihned po stisku tlačítka dálkového testu obnoveno zobrazení na displeji.

#### Menu Mem.Fault

Menu pro nastavení paměti chyby FAULT. Parametr lze nastavit na hodnotu YES, kdy i po ukončení chyby FAULT zůstává relé FAULT ve stavu signalizace alarmu a jeho uvolnění musí provést obsluha tlačítky. Nebo na hodnotu No bez paměti chyby. U modulů s komunikační linkou RS485 je možné uvolnit relé FAULT také povelem sériové linky.

### Menu Lock Up

Menu pro zamknutí ovládacích tlačítek hlídače. Po volbě tohoto menu je po dobu držení tlačítka zobrazována kombinace tlačítek pro odemknutí modulu. Modul se odemyká současným držením prostředního a pravého tlačítka po dobu 5 sec. Po ukončení menu je zobrazena měřená hodnota Risol a symbol zamknutí hlídače.

**ISOLGUARD HIG91/Q, HIG92/Q V3.2/18** 

### 6. Vyhodnocení chyby izolačního odporu

Vyhodnocení chyby FAULT s vlivem nastavených hodnot parametrů tow a Rhyst ukazuje následující obrázek.

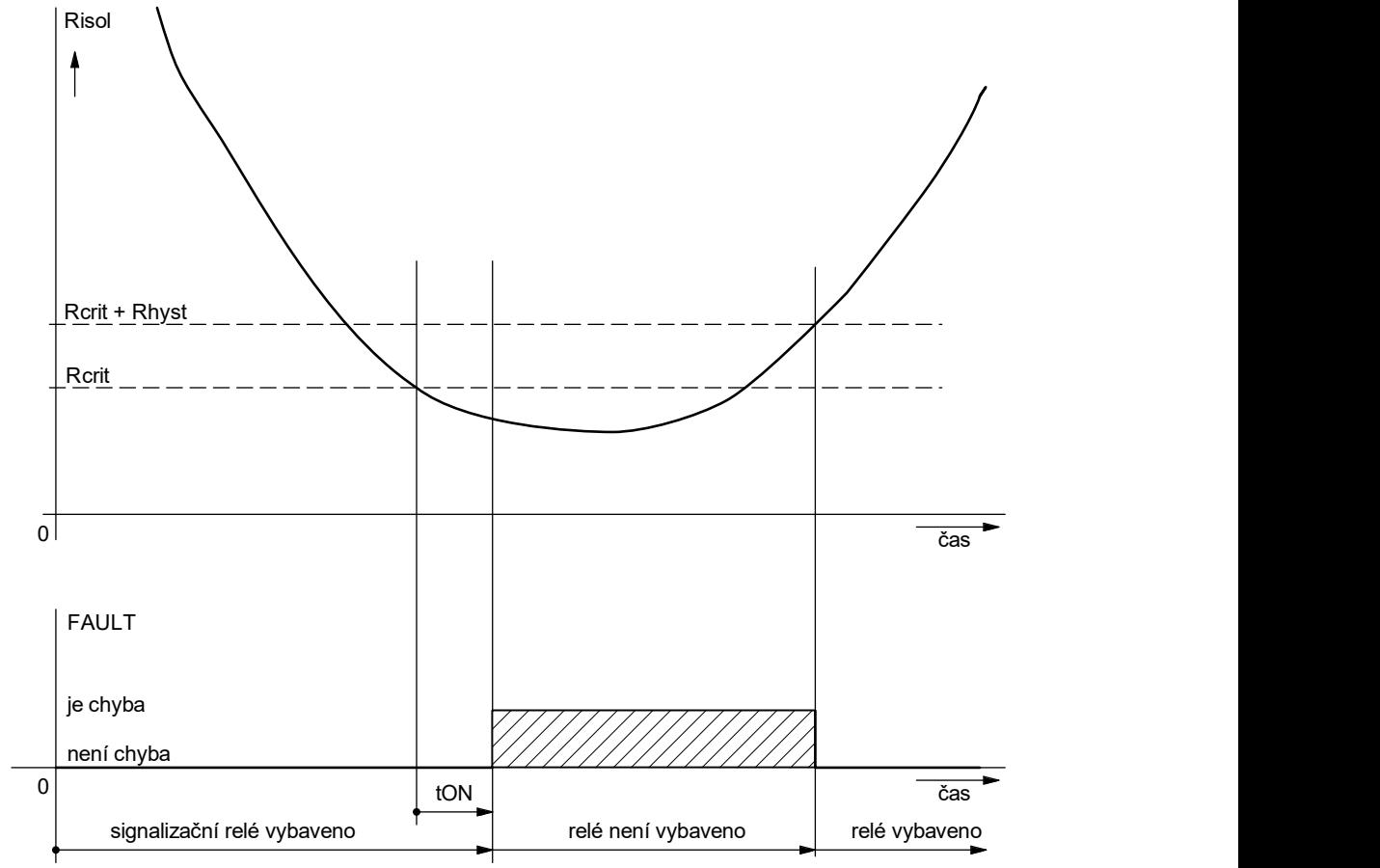

### Obrázek 5: Vyhodnocení chyby izolačního odporu

Je zobrazen příklad s nastavenou nenulovou hodnotou doby ton a hystereze Rhyst. bez nastavení parametru paměti chyby FAULT. Při poklesu hodnoty izolačního odporu kontrolované sítě pod nastavenou hodnotu R<sub>crit</sub> je zahájeno odpočítávání doby ton. Čas zbývající do uplynutí této doby je zobrazován na displeji. Po uplynutí doby ton dojde k signalizaci chyby a rozsvícení signálky FAULT na hlídači. Je zrušeno vybavení signalizačního relé a jeho kontakty jsou nastaveny do klidové polohy. K ukončení chyby FAULT dojde až po zvýšení izolačního odporu nad hodnotu R<sub>crit</sub>+R<sub>hyst</sub>. Signalizační relé vybaví a je zrušena signalizace chyby signálkou FAULT.

Průběh vyhodnocení chyby pro příklad nastavení hlídače s nulovou hodnotou ton je uveden na následujícím levém obrázku. Příklad pro nastavení hlídače s nulovou hodnotou hystereze R<sub>hyst</sub> je v pravém obrázku.

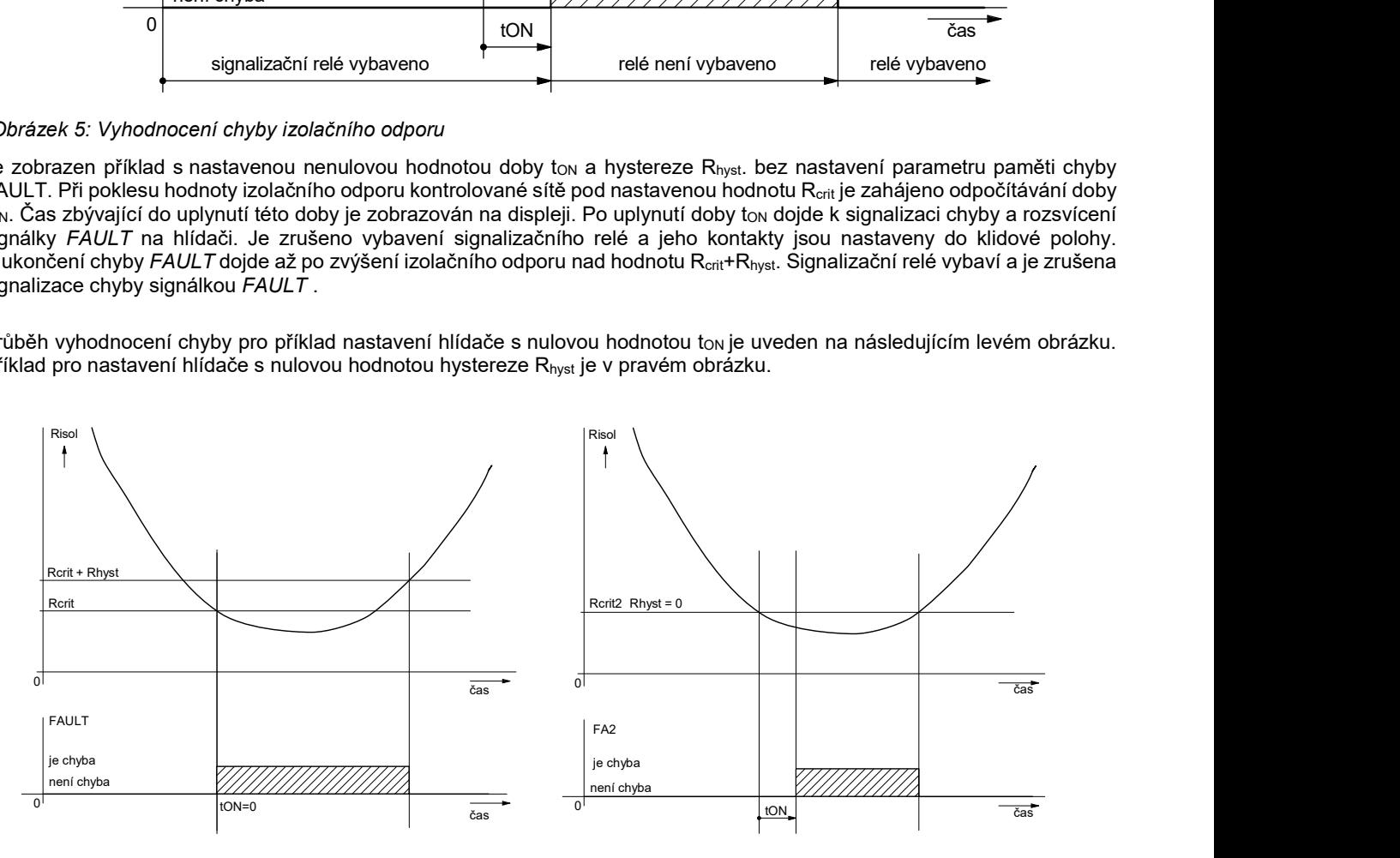

Obrázek 6: Vyhodnocení chyby izolačního stavu s nulovou hodnotou doby tON nebo hystereze

### 7. Komunikační protokol

Jednotka HIG91/Q/485 (platí také pro HIG92/Q/485) komunikuje po průmyslové sběrnici RS485 protokolem vycházejícím z protokolu PROFIBUS. Komunikace probíhá v režimu dotaz – odpověď. Na sběrnici musí být připojena jedna stanice MASTER (nadřízená stanice), která posílá dotazy ostatním připojeným stanicím SLAVE (podřízené stanice). Podřízené stanice pouze odpovídají na dotazy, samy nikdy nezahajují komunikaci. Jednotka HIG91/Q/485 je v pozici podřízené stanice. Jednotlivé stanice jsou propojeny kroucenou dvojlinkou (TWISTED PAIR - TP). Jeden z vodičů je označen A, druhý B. Logická 1, respektive 0 je určena napětím mezi těmito vodiči. V klidovém stavu (logická 1) je vodič A kladnější než vodič B (alespoň o 200 mV).

Každá stanice připojená ke sběrnici musí mít nastavenou svoji individuální adresu. Adresa jednotky HIG91/485 je nastavitelná v rozsahu 1 až 126 (adresa 0 je rezervována pro nadřízenou stanici MASTER).

Délka linky může být až 1200 m, z hlediska správné instalace je nutné linku na obou stranách zakončit a to odporem 120 Ω. Často bývá jedním koncem počítač s převodníkem RS485, který má možnost toto zakončení provést. Převodníky mají navíc možnost definovat klidový stav na lince a to odporem PULL-UP a PULL-DOWN o hodnotě 470 až 1000 Ω. Je vhodné tyto odpory zapojit. Zbývá zakončit linku na druhém konci. To je možné provést u fyzicky poslední stanice HIG91/Q/485 připojením vnějšího odporu s hodnotou 120 Ω na svorky A a B. Vše přehledně ukazuje obrázek struktury sběrnice RS485.

Každá stanice, připojená k lince RS485, může v daném okamžiku buď vysílat, nebo přijímat. Tento mód se nazývá poloduplexní. Aby nedošlo ke kolizi, tj. aby nevysílaly dvě stanice současně, musí být právo vysílání přidělováno nadřízenou stanicí MASTER. Prakticky komunikace probíhá tak, že MASTER vysílá postupně dotazy ke všem připojeným jednotkám a SLAVE stanice odpovídají. Dostupnost stanice je zajištěna její adresou, která musí být pro každou stanici na lince unikátní.

Detailní podrobnosti týkající se programování HIG91/485 jsou uvedeny v programovacím manuálu jednotky.

### Nastavení parametru linky RS485

### V menu Nastavení parametrů lze vybrat menu Set 485ADD.

Menu Set 485ADD nastavuje adresu hlídače HIG91/92 na sběrnici RS485. Adresu lze nastavit v rozsahu 1 až 126.

Menu se vyvolává tlačítkem SEL, ukončuje volbou menu ESC.

Menu nastavení parametrů Info Set Rcrit Set Rhyst Menu nastavení adresy RS485 Set tON Set Rtl.ext. **485 ADDR** Set tTEST Mem.FAULT Lock Up ESC /SET Set 485ADD ESC SEL  $\bigcap$ ◯

Obrázek 7: Menu nastaveni parametrů linky RS485

### Struktura sběrnice RS485

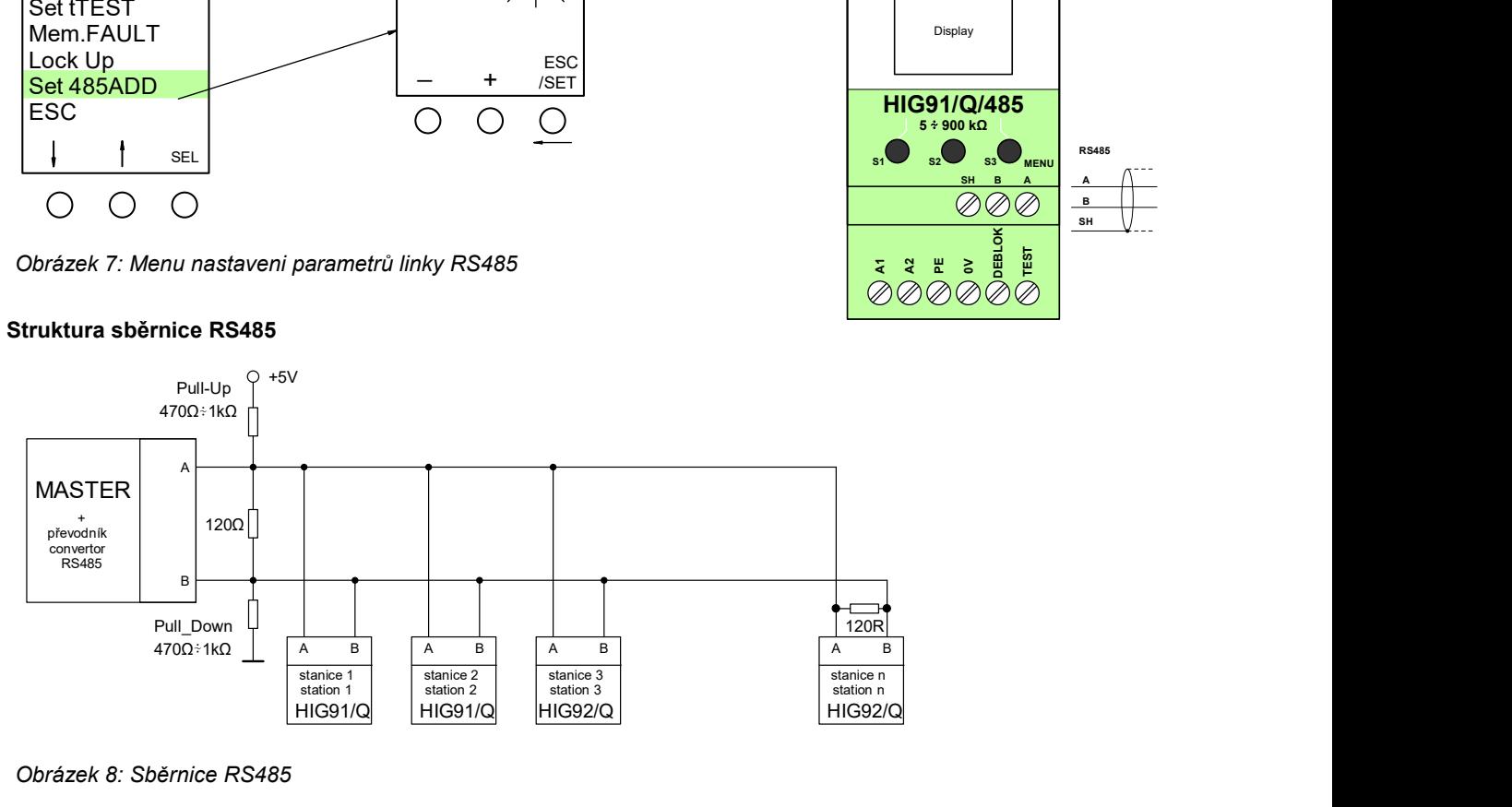

Obrázek 8: Sběrnice RS485

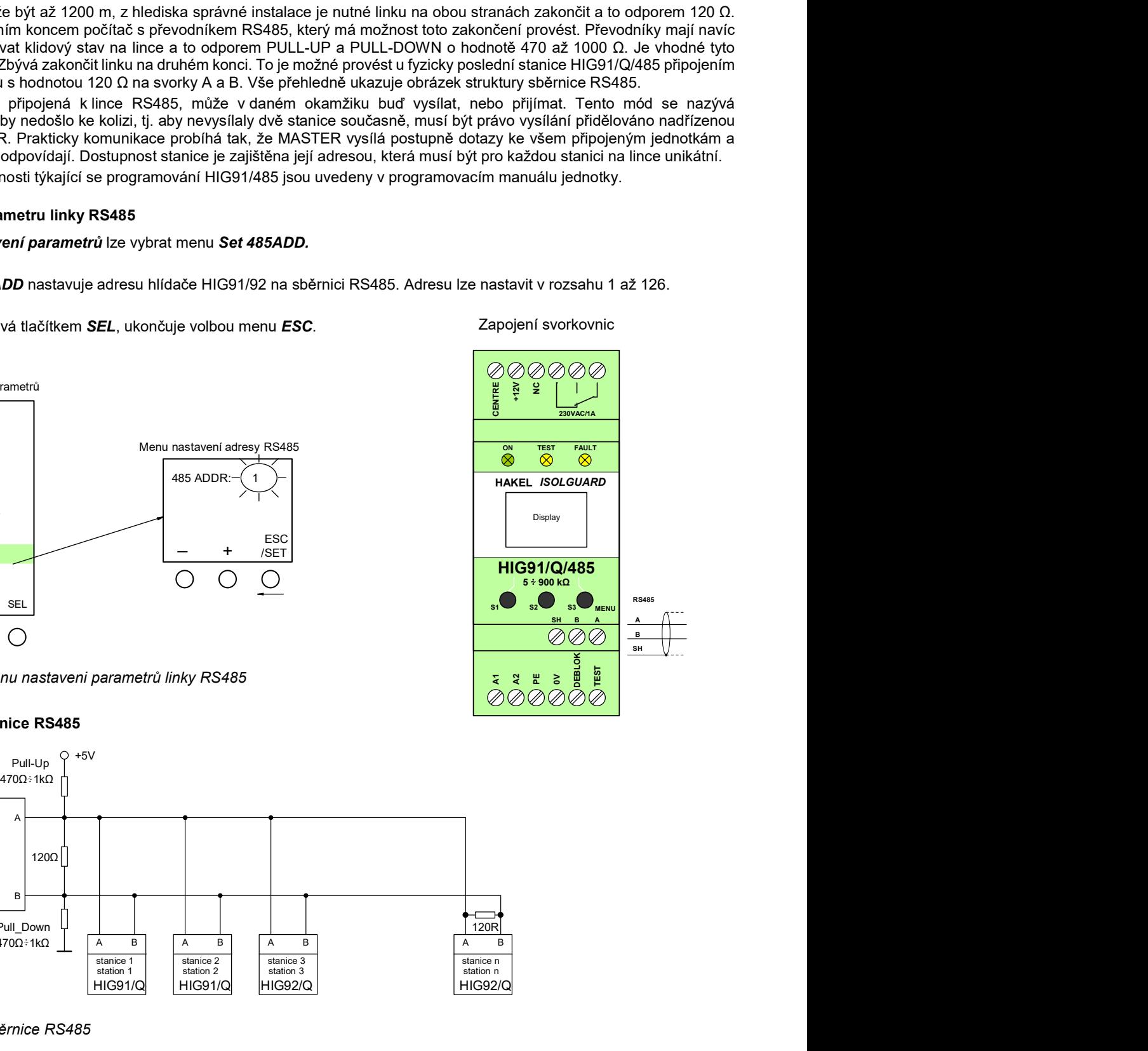

## 8. Výrobní hodnoty parametrů HIG91/Q, HIG92/Q

Při výrobě jsou parametry hlídače nastaveny na hodnoty:

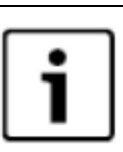

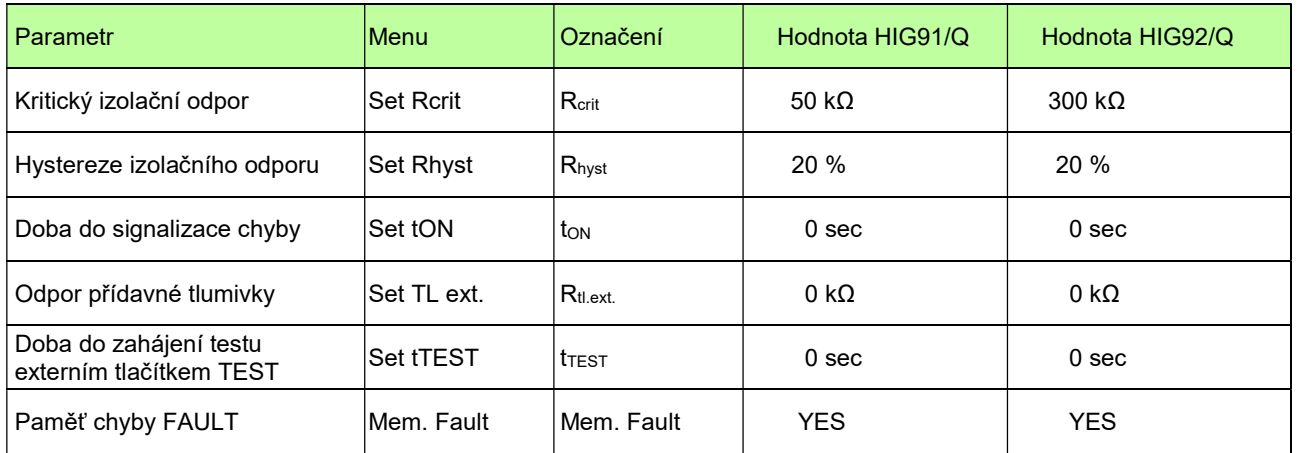

Hlídače se sériovou komunikační linkou RS485 mají nastaveny parametry linky na hodnoty:

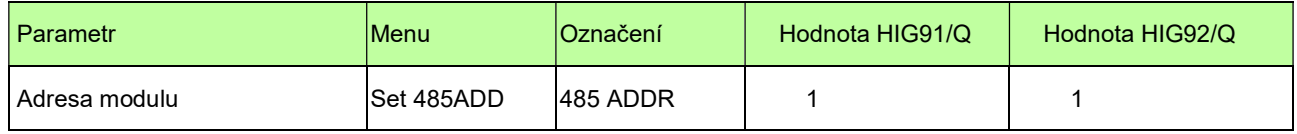

Tabulka 4: Výrobní hodnoty parametrů hlídače

Poznámka:

Význam parametrů linky RS485 je uveden v popisu komunikačního protokolu.

### 9. Rozměry výrobku

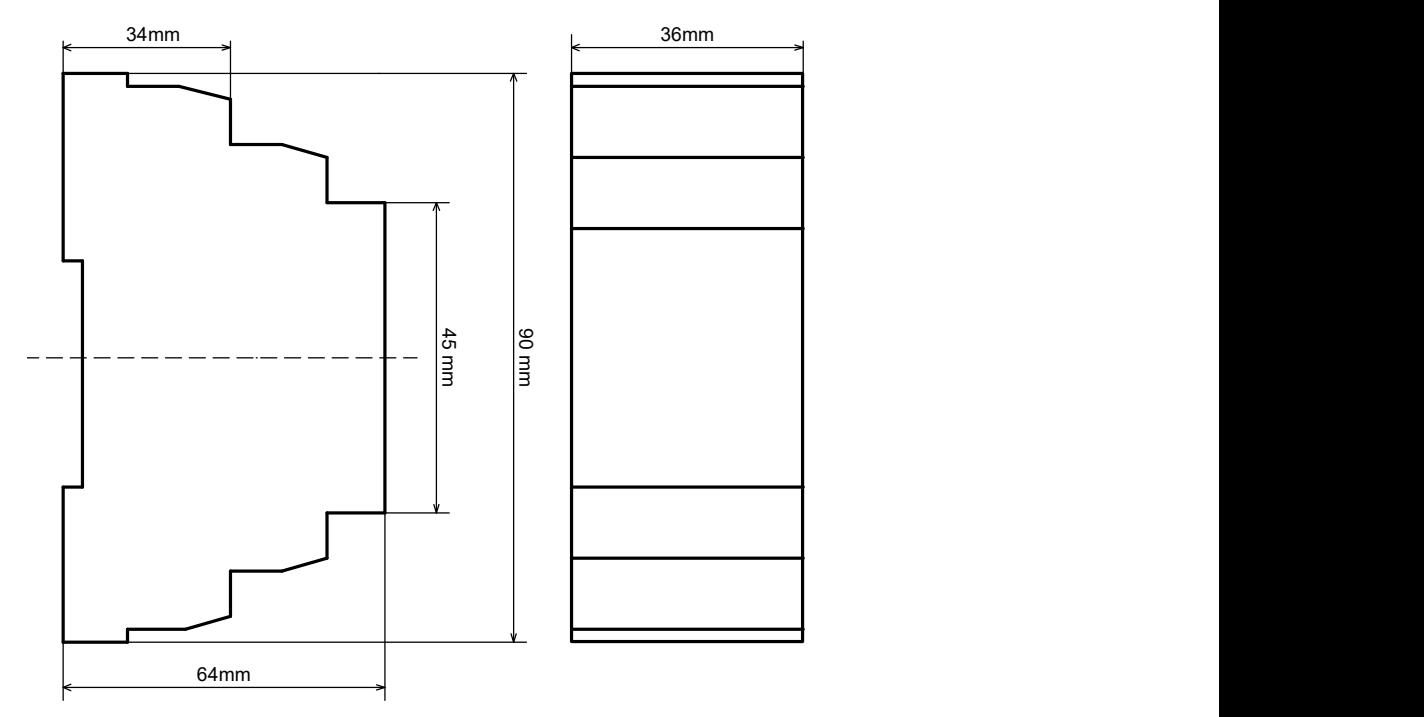

Obrázek 9: Rozměry výrobku

### 10. Instalace přístroje

Zařízení HIG91/Q, HIG92/Q je určeno pro montáž na lištu DIN 35 mm podle ČSN EN 60715 ed.2. Pracovní poloha libovolná.

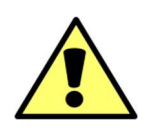

Provoz, instalaci a údržbu tohoto zařízení může provádět pouze kvalifikovaný pracovník podle montážních a bezpečnostních předpisů. Pokud se zařízení použije způsobem, který není specifikován výrobcem, může být ochrana poskytována zařízením narušena.

### 11. Údržba a servis

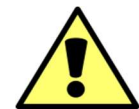

Pro spolehlivý provoz je nutné dodržovat uvedené provozní podmínky, nevystavovat zařízení hrubému zacházení, udržovat v čistotě a zajistit maximální přípustnou okolní teplotu.

Údržbu a nastavení zařízení smí provádět jen kvalifikovaní pracovníci. Opravy zařízení provádí pouze výrobce. Hlídač izolačního stavu nevyžaduje k provozu žádnou obsluhu. Obsluha technologického celku je během provozu informována o stavu kontrolované sítě a transformátoru místní a dálkovou signalizací.

### 12. Výrobce

Výrobcem hlídače izolačního stavu HIG91/Q, HIG92/Q je HAKEL spol. s r. o., Bratří Štefanů 980, 500 03 Hradec Králové Česká republika www.hakel.cz